# Image alias handling

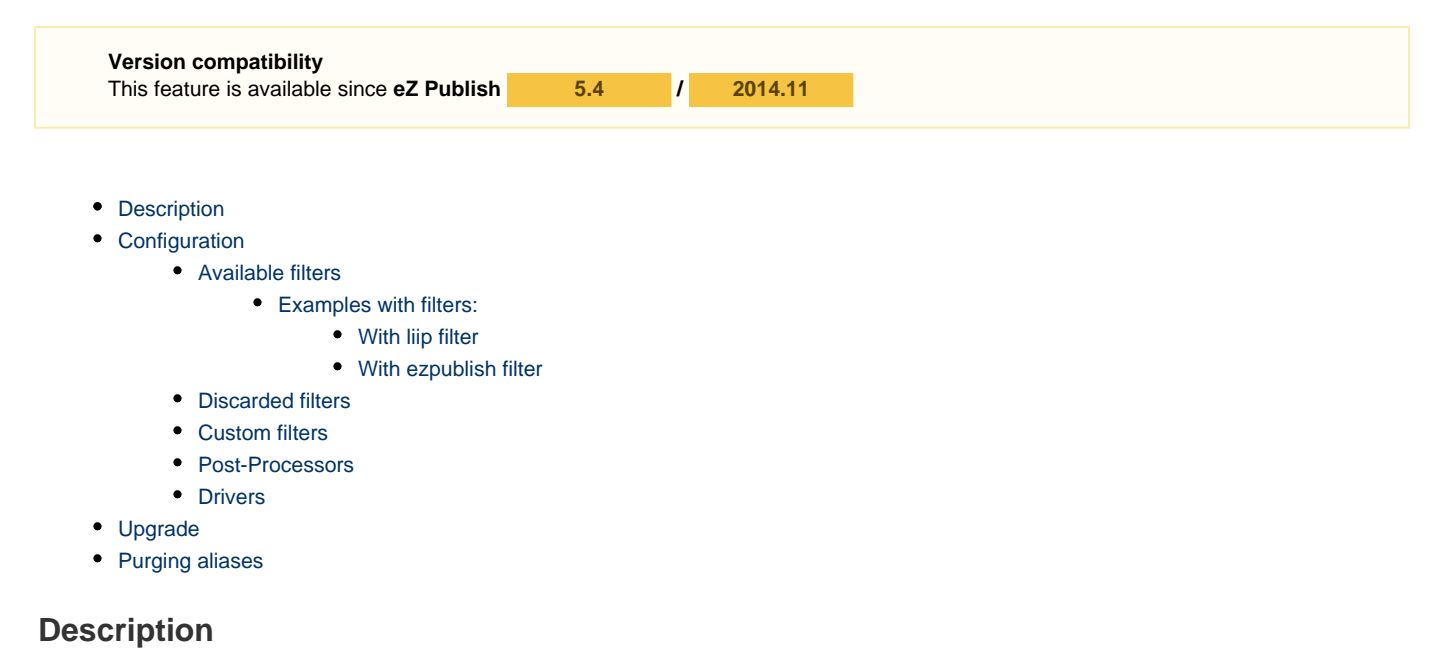

<span id="page-0-0"></span>Image aliases are generated with [LiipImagineBundle,](https://github.com/liip/LiipImagineBundle) using the underlying [Imagine library from avalanche123.](http://imagine.readthedocs.org/en/latest/) This bundle supports GD, Imagick or Gmagick PHP extensions, and allows to define flexible filters in PHP. Imagefiles are stored using the the IOService, and are completely independent from ezimage FieldType. They are generated only once and cleared on demand (e.g. content removal).

## <span id="page-0-1"></span>**Configuration**

Image variation (aka "Image alias") definition follows the same format as before, in ezpublish. yml or any imported semantic configuration file. It's [dynamic,](https://doc.ez.no/display/EZP/Configuration) so can be configured per site access and all the other scopes.

```
# Example
ezpublish:
     system:
         my_siteaccess:
             image_variations:
                  small:
                      reference: null
                      filters:
                           - { name: geometry/scaledownonly, params: [100, 160] }
                  medium:
                      reference: null
                      filters:
                          - { name: geometry/scaledownonly, params: [200, 290] }
                  listitem:
                      reference: null
                      filters:
                          - { name: geometry/scaledownonly, params: [130, 190] }
                  articleimage:
                      reference: null
                      filters:
                           - { name: geometry/scalewidth, params: [770] }
```
**Important:** Each variation name **must be unique**. It may contain \_ or - or numbers, but no space.

- $\bullet$  reference: Name of a reference variation to base the variation on. If  $null$  (or  $\sim$ , which means  $null$  un YAML), the variation will take the original image for reference. It can be any available variation configured in ezpublish namespace, or a filter\_set defined in lii p\_imagine namespace.
- filters: array of filter definitions (hashes containing name and params keys). See possible values below.

#### <span id="page-1-0"></span>**Available filters**

In addition to [filters exposed by LiipImagineBundle](https://github.com/liip/LiipImagineBundle/blob/master/Resources/doc/configuration.rst), the following are available:

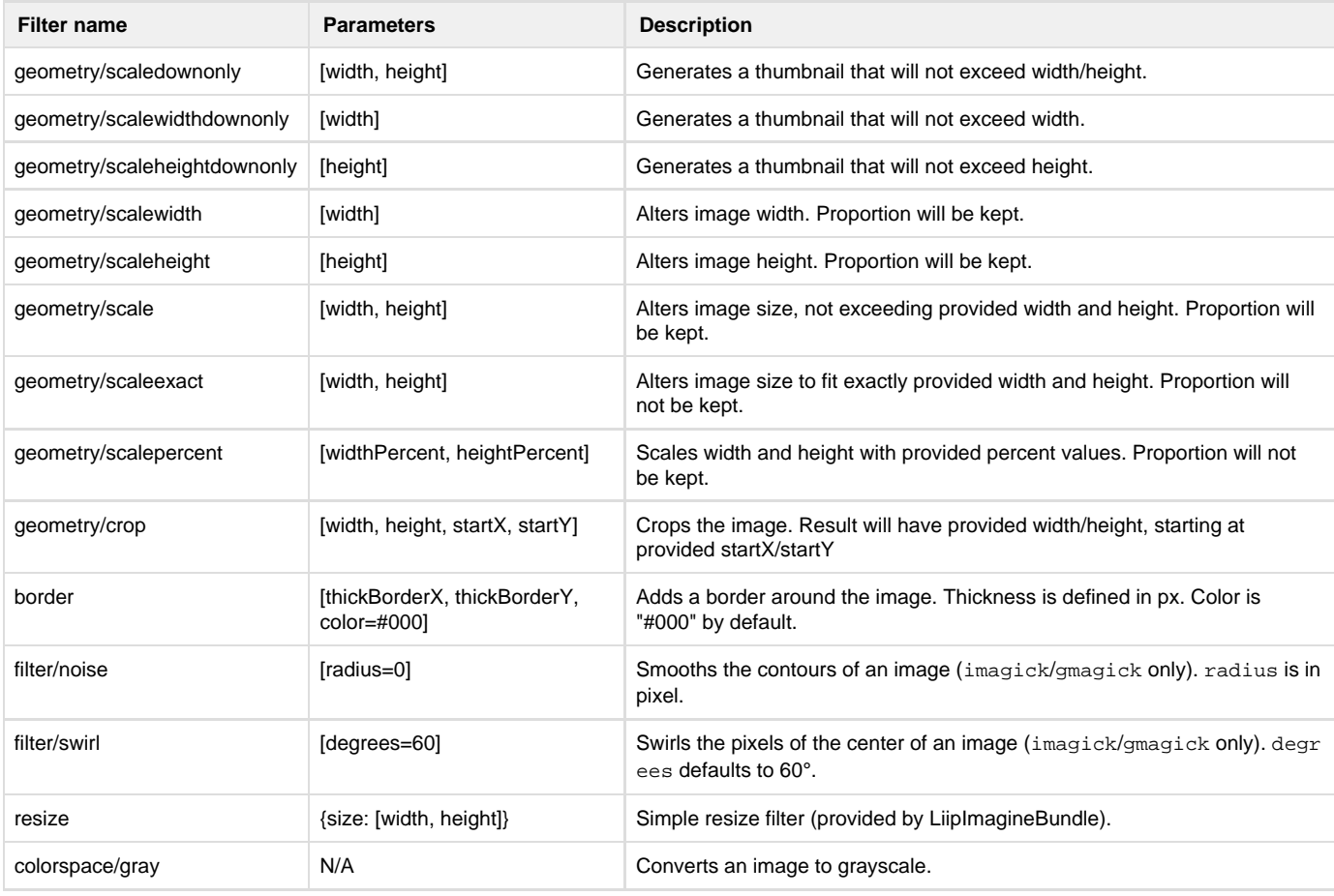

Tip: LiipImagineBundle supports additional settings, it is possible to combine filters from the list above to [the ones](https://github.com/liip/LiipImagineBundle/blob/master/Resources/doc/filters.rst) [provided in LiipImagineBundle](https://github.com/liip/LiipImagineBundle/blob/master/Resources/doc/filters.rst) or custom ones.

#### <span id="page-1-1"></span>**Examples with filters:**

<span id="page-1-2"></span>**With liip filter**

It is now possible to define the jpeg\_quality setting. This configuration adds a limit to the image quality using a liip filter.

```
ezpublish:
     system:
        my_siteaccess:
             image_variations:
                 reduced_jpeg:
                     reference: null
                      filters:
liip_imagine:
     driver: imagick
     filter_sets:
         mediumimage:
              jpeg_quality: 50
```
<span id="page-2-0"></span>**With ezpublish filter**

#### Using the geometry/scalewidth filter

```
ezpublish:
     system:
         my_siteaccess:
             image_variations:
                 mediumimage:
                      reference: null
                      filters:
                          - geometry/scalewidth:
             params: [770]
```
### <span id="page-2-1"></span>**Discarded filters**

The following filters have been discarded due to incompatibility:

- **•** flatten. Obsolete, images are automatically flattened.
- bordercolor
- border/width
- colorspace/transparent
- colorspace

#### <span id="page-2-2"></span>**Custom filters**

Please refer to [LiipImagineBundle documentation on custom filters](https://github.com/liip/LiipImagineBundle/blob/master/Resources/doc/filters.rst#load-your-custom-filters). [Imagine library documentation](http://imagine.readthedocs.org/en/latest/) may also be useful.

#### <span id="page-2-3"></span>**Post-Processors**

LiipImagineBundle supports [post-processors on image aliases.](https://github.com/liip/LiipImagineBundle/blob/master/Resources/doc/filters.rst#post-processors) It is possible to specify them in image alias configuration:

```
ezpublish:
     system:
         my_siteaccess:
             image_variations:
                  articleimage:
                      reference: null
                      filters:
                           - { name: geometry/scalewidth, params: [770] }
                      post_processors:
                           jpegoptim: {}
```
Please refer to [post-processors documentation in LiipImagineBundle](https://github.com/liip/LiipImagineBundle/blob/master/Resources/doc/filters.rst#post-processors) for details.

#### <span id="page-3-0"></span>**Drivers**

LiipImagineBundle supports GD (default), Imagick and GMagick PHP extensions and only work on image blobs (no command line tool is needed). See the [bundle's documentation to learn more on that topic](https://github.com/liip/LiipImagineBundle/blob/master/Resources/doc/configuration.rst).

## <span id="page-3-1"></span>**Upgrade**

 $\bullet$  Instantiate LiipImagineBundle in your kernel class

If you were using ImageMagick, please install [Imagick](http://php.net/imagick) or [Gmagick](http://php.net/gmagick) PHP extensions and activate the driver in liip\_imagine [\(see](https://github.com/liip/LiipImagineBundle/blob/master/Resources/doc/configuration.rst) [LiipImagineBundle configuration documentation for more information](https://github.com/liip/LiipImagineBundle/blob/master/Resources/doc/configuration.rst)):

```
# ezpublish.yml or config.yml
liip_imagine:
     # Driver can either "imagick", "gmagick" or "gd", depending on the PHP extension
you're using.
     driver: imagick
```
GD will be used by default if no driver is specified.

## <span id="page-3-2"></span>**Purging aliases**

#### **ADDED IN 5.4.3 / 2015.05**

Starting from the 5.4.3 and 2015.05, eZ Platform handles aliases on its own. It is possible to use the Liip Imagine console tool to clear generated aliases.

\$ php ezpublish/console liip:imagine:cache:remove --filters=large \$ php ezpublish/console liip:imagine:cache:remove -v

The first example will clear the image files for the large alias. The second will clear all the generated aliases (be careful), and list the removed files  $(-v)$ .

Note that the naming scheme change introduced by this feature isn't enabled by default on 5.4.x. An alternative purge process has been implemented, that takes much more time, but is compatible with the existing format. More technical information can be found on the [pull-request.](https://github.com/ezsystems/ezpublish-kernel/pull/1276)

EXIF metadata of an image may contain e.g. HTML, JavaScript, or PHP code. eZ Platform is itself does not parse EXIF metadata, but third-party bundles need to be secured against this eventuality. Images should be treated like any other user-submitted data - make sure the metadata is properly escaped before use.